## **2. Water Supply & Sewerage Connection (Applicable in Municipal Corporation, Gurgaon, Faridabad Sonepat and Karnal only)**

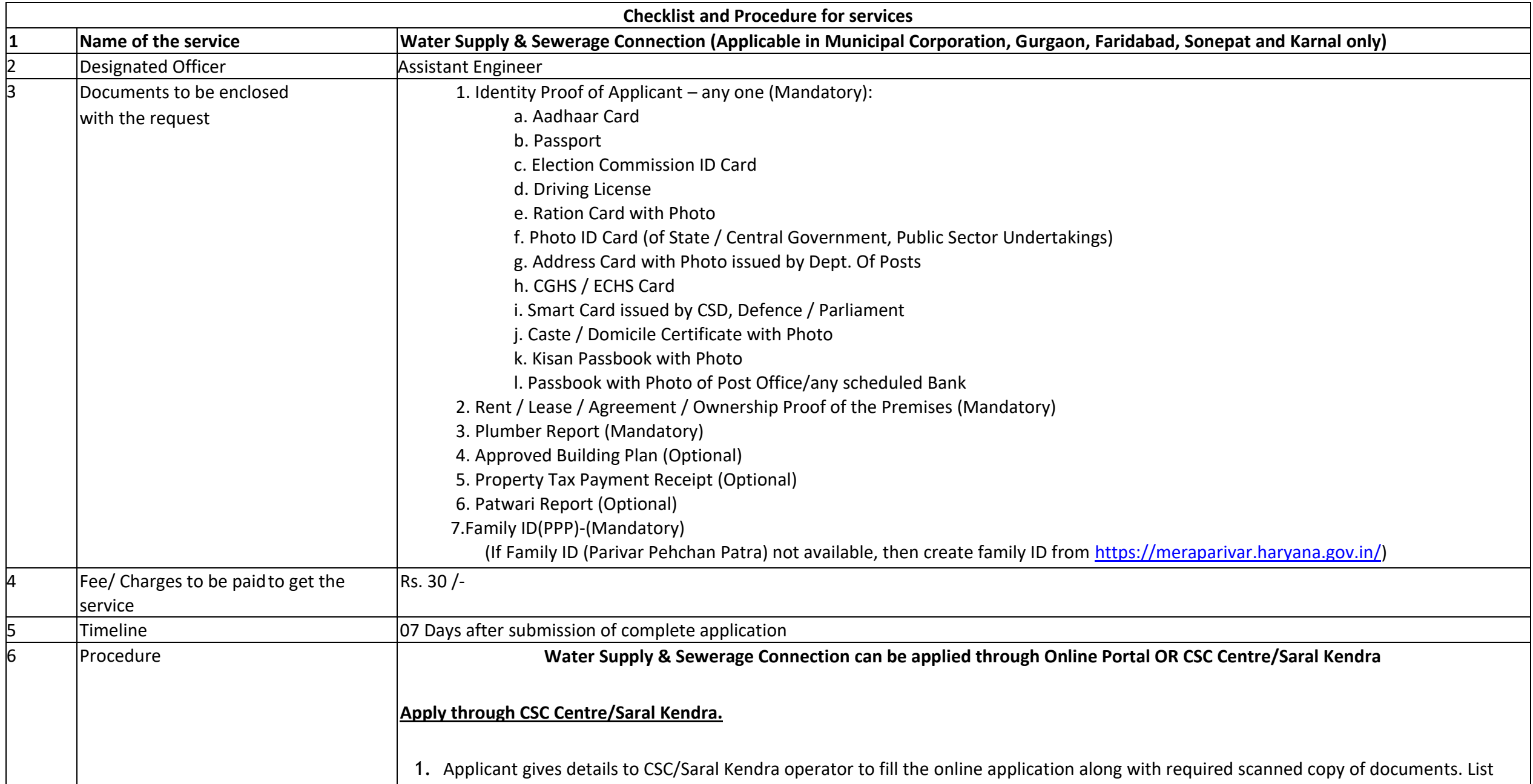

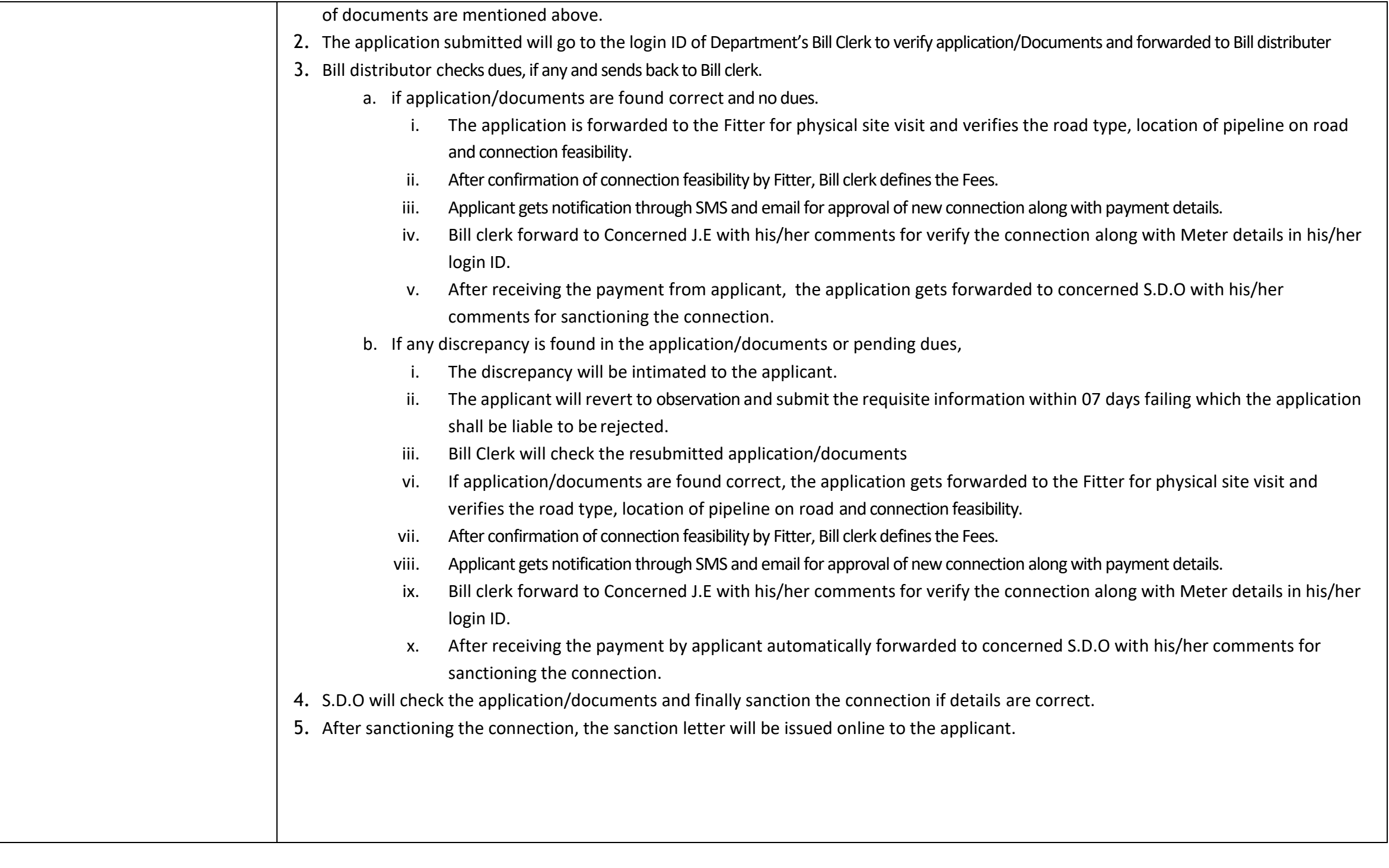

## **Apply online [\(Antyodaya-Saral Portal \(saralharyana.gov.in\).](https://saralharyana.gov.in/)**

- 1. The applicant shall create a login ID for submitting online application a[t www.saralharyana.gov.in a](http://www.saralharyana.gov.in/)long with required scanned copy of documents. List of documents required mentioned above.
- 2. The application submitted will go to the login ID of Department's Bill Clerk to verify application/Documents and forwarded to Bill distributor
- 3. Bill distributor checks dues, if any and sends back to Bill clerk.
	- a. if application/documents are found correct and no dues.
		- xi. The application is forwarded to the Fitter for physical site visit and verifies the road type, location of pipeline on road and connection feasibility.
		- xii. After confirmation of connection feasibility by Fitter, Bill clerk defines the Fees.
		- xiii. Applicant gets notification through SMS and email for approval of new connection along with payment details.
		- xiv. Bill clerk forward to Concerned J.E with his/her comments for verify the connection along with Meter details in his/her login ID.
		- xv. After receiving the payment from applicant, the application gets forwarded to concerned S.D.O with his/her comments for sanctioning the connection.
	- b. If any discrepancy is found in the application/documents or pending dues,
		- iv. The discrepancy will be intimated to the applicant.
		- v. The applicant will revert to observation and submit the requisite information within 07 days failing which the application shall be liable to be rejected.
		- vi. Bill Clerk will check the resubmitted application/documents
		- xvi. If application/documents are found correct, the application gets forwarded to the Fitter for physical site visit and verifies the road type, location of pipeline on road and connection feasibility.
		- xvii. After confirmation of connection feasibility by Fitter, Bill clerk defines the Fees.
		- xviii. Applicant gets notification through SMS and email for approval of new connection along with payment details.
		- xix. Bill clerk forward to Concerned J.E with his/her comments for verify the connection along with Meter details in his/her login ID.
		- xx. After receiving the payment by applicant automatically forwarded to concerned S.D.O with his/her comments for sanctioning the connection.
- 4. S.D.O will check the application/documents and finally sanction the connection if details are correct.
- 5. After sanctioning the connection, the sanction letter will be issued online to the applicant.